## docomo

「d メニュー」上部の「My docomo」→「設定」→「メール設定」を開きます。※sp モードのパスワードが必要です。

<https://www.nttdocomo.co.jp/mydocomo/>からも直接 My docomo にアクセス可能です。

「メール設定」から以下の通り操作をお願いします。

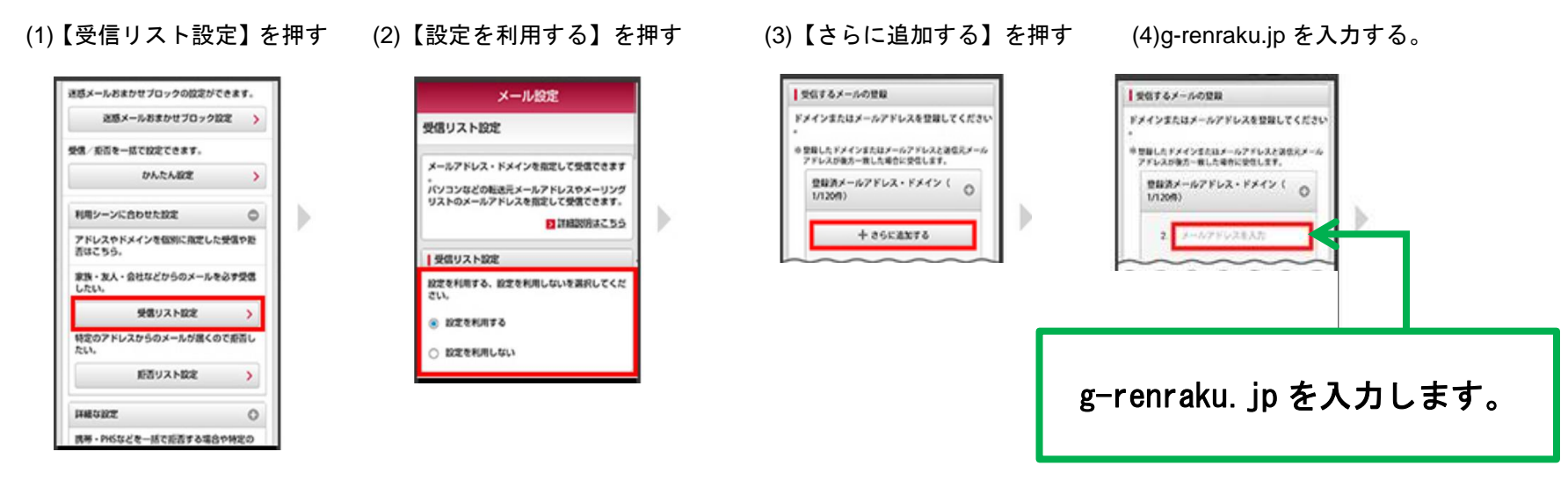

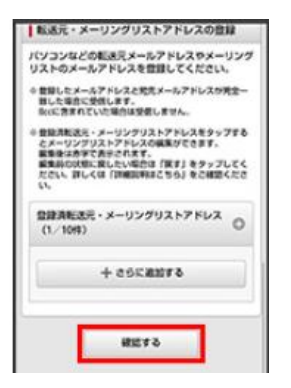

## (5)【確認する】を押す (6)【設定を確定する】を押す

п.

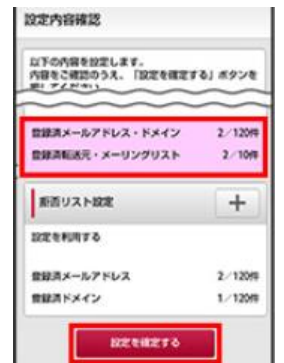